# **CHANNEL-IN (BT)**

Connect a computer directly to the mainframe channel

Documentation Edition 1 For Revision 3.x

### **Editors**

Michele Nylander Seroj Terian

### **Hardware**

Ken Clark Scott Graham Don Williams

Copyright © 1996-2000 by Barr Systems, Inc. All Rights Reserved.

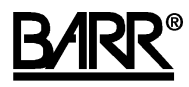

Barr Systems**,** Inc**.** 4500 NW 27 Avenue Gainesville, FL 32606-7031

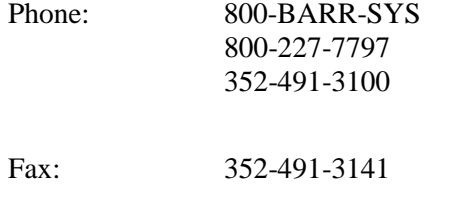

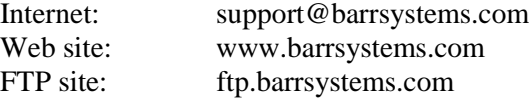

The Barr logo is a registered trademark and BARR/CHANNEL is a trademark of Barr Systems, Inc. IBM is a registered trademark of International Business Machines Corp. All other trademarks are the sole property of their respective owners.

November 20, 2000

# **Preface**

Welcome to a high-performance product that directly connects your computer to an IBM mainframe. This manual tells you how to install the CHANNEL-IN (BT) hardware that comes with these products:

- **PRINT/CHANNEL**
- BARR/CHANNEL *for SNA Server with Bus & Tag*
- BARR/CHANNEL-IN SDK

Follow the instructions in this manual to install the CHANNEL-IN (BT) adapter and Channel Attach Box. See your Barr software manual for software installation and hardware diagnostics instructions.

### **Barr Technical Support**

Contact Barr Technical Support at 800-BARR-SYS Monday through Friday between 9 a.m. and 8 p.m. eastern time if you have questions or problems with Barr hardware or software. Technical Support will ask for your adapter serial number and software version number. When you call, please have this information on hand.

If you contact Technical Support by fax, e-mail, or the Web site support page, please include the serial number and software version number in your correspondence.

You can obtain the adapter serial number from any of these places:

- **Label on the adapter box**
- **Blue sticker on the adapter edge that is visible from the rear of the computer**
- Back of the adapter, where it is handwritten

### **Acknowledgments**

Barr Systems thanks the following people for their contributions to this manual.

- Maynard Calkin, Northeast Regional Data Center, Gainesville, FL
- Jerry Wetherington, Northeast Regional Data Center, Gainesville, FL

# **Contents**

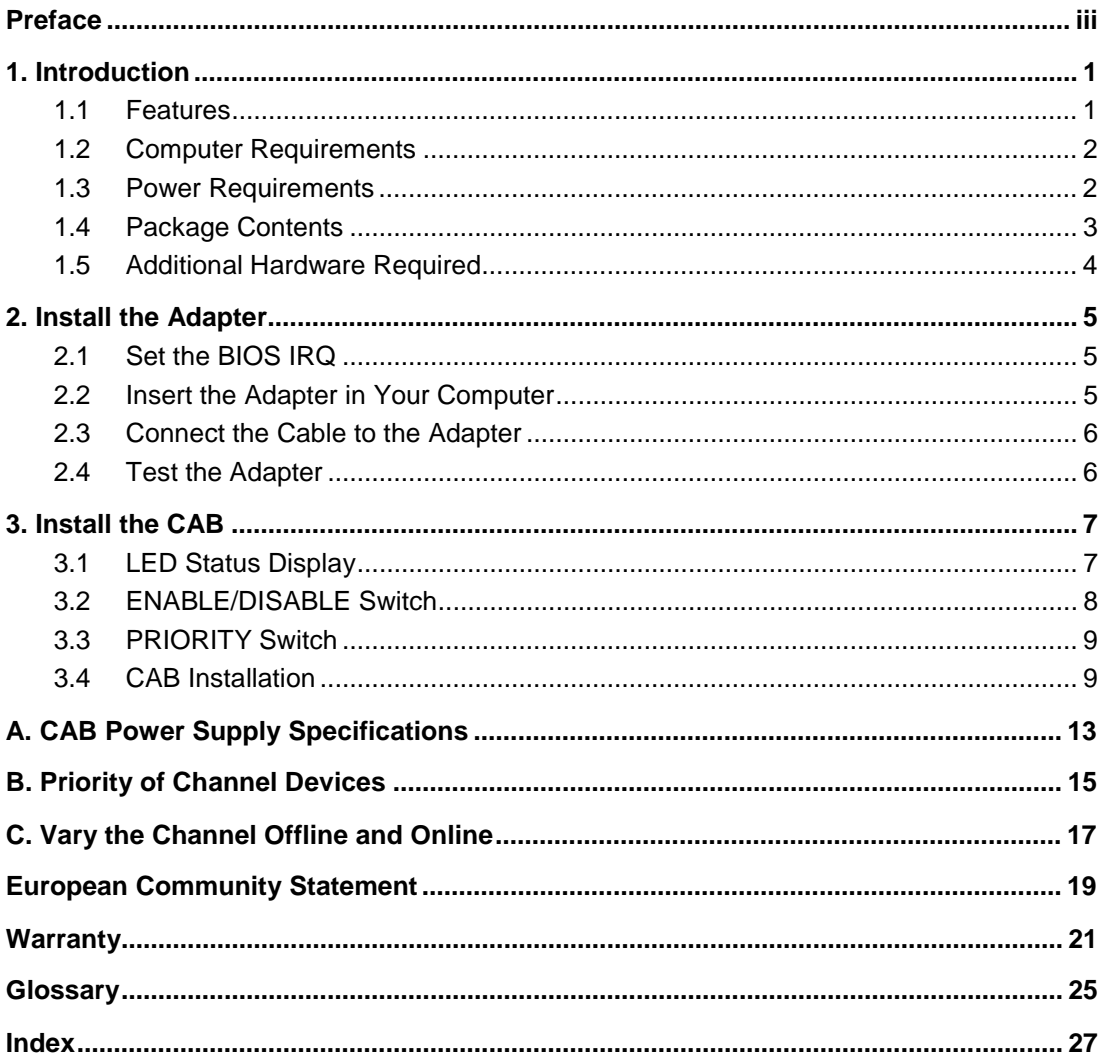

# **1. Introduction**

CHANNEL-IN (BT) hardware and Barr software allow you to connect the computer to a mainframe channel. CHANNEL-IN (BT) hardware includes the CHANNEL-IN (BT) adapter and the Barr Channel Attach Box (CAB).

## **1.1 Features**

The CHANNEL-IN (BT) hardware includes these features.

### **Direct Connection to the Mainframe Channel**

CHANNEL-IN (BT) hardware provides your computer with a fast, direct link to the mainframe. The computer connects to the mainframe using the CHANNEL-IN (BT) adapter and the CAB. You can put the computer with the CHANNEL-IN (BT) adapter in a location that is convenient to the operator. You can install the CAB anywhere along the Bus & Tag lines. A thin, flexible CHANNEL-IN cable connects the adapter to the CAB. Bus & Tag cables connect the CAB to the mainframe and to any other downstream channel-attached devices.

### **Convenient Channel Attachment**

When you connect a computer to the mainframe, you need the ability to isolate the mainframe from the computer environment. The Barr CAB allows you to disconnect the computer without affecting the mainframe or other channel devices.

The CAB electronically isolates the channel signals from the computer. When you exit the software, the CAB disables the computer connection. LED indicators on the box show the connection status, so you can tell if the mainframe is operational and communication is taking place.

### **Fast Access to the Mainframe**

The CHANNEL-IN (BT) interface supports transfer rates up to 4.5 megabytes per second (MBps). For any type of computer-to-mainframe access, CHANNEL-IN (BT) provides a faster, more direct link that can dramatically improve your throughput and response times.

### **Block Multiplex Interface Connection Mode**

CHANNEL-IN (BT) supports the block multiplex interface connection mode for the interlock and data streaming transfer modes.

### **Data Streaming Channel Transfer Mode**

In data streaming mode, you can achieve transfer rates of 3 or 4.5 MBps. Moreover, the transfer rate is independent of the total Bus & Tag cable distance, which can be up to 400 feet.

### **High-Performance Adapter**

The CHANNEL-IN (BT) adapter is a high-performance, PCI-compatible adapter. PCI technology offers much higher performance than ISA, which has a bandwidth limitation that cannot support 4.5 MBps transfer rates. Furthermore, you do not need to set any adapter jumpers or switches with a PCI-compatible adapter. The CHANNEL-IN (BT) adapter fully supports interrupt sharing.

# **1.2 Computer Requirements**

You can install CHANNEL-IN (BT) hardware on a computer that meets the following requirements:

- PCI local bus (Rev. 2.1 or later)
- One 32-bit slot for the CHANNEL-IN (BT) adapter

## **1.3 Power Requirements**

The CAB requires power. A CAB power supply and power cord are provided. Power requirements are as follows:

- 50Hz to 60Hz
- **100V** to 250V
- 50W

### *International Use:*

The auto-sensing power supply meets most international electrical standards (see Appendix A). However, you might need to replace the power cord with one that will plug into your electrical outlet. (A standard computer power cable meets these requirements.)

# **1.4 Package Contents**

The CHANNEL-IN (BT) package contains these items:

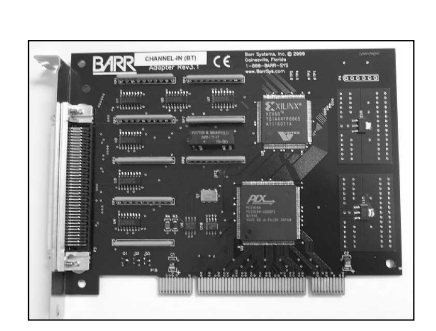

CHANNEL-IN (BT) adapter CAB CAB 6-meter (19.6-foot)

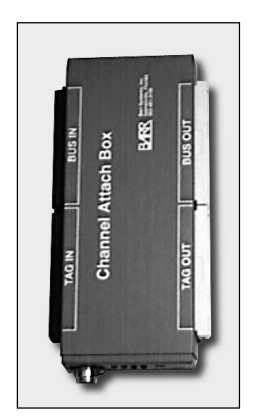

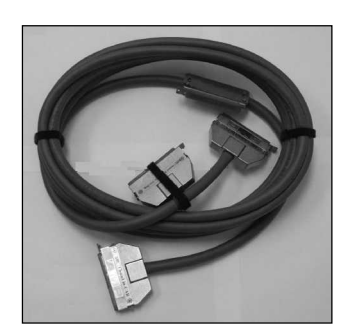

CHANNEL-IN cable for connecting the adapter to the CAB

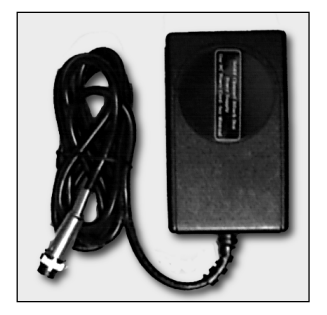

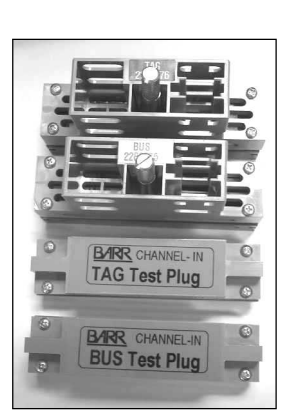

CAB power supply **EXALUAGE CAB power supply Bus & Tag terminator 2.5-meter (8-foot)** plugs and test plugs (included in the Diagnostic Tools Bag)

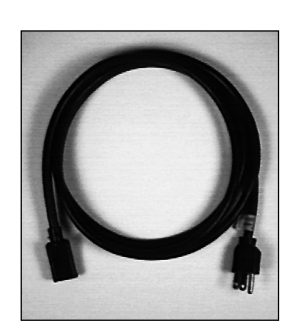

power cord

See your Barr software manual for software package contents.

## **1.5 Additional Hardware Required**

You need Bus & Tag cables to connect the Barr CAB to the mainframe channel. If the CAB is the last device on the channel, you also need Bus & Tag terminators. Typically, more than one device is installed on the mainframe channel and the channel devices are daisy-chained together. You will use the Bus & Tag cables to insert the CAB in the chain. You also will install the terminators on the last device in the chain.

Bus & Tag cables and terminators are not included in the CHANNEL-IN (BT) package. (You should reserve the terminators included with CHANNEL-IN (BT) for performing diagnostics.) If you need to obtain Bus & Tag cables and terminators, contact your mainframe vendor.

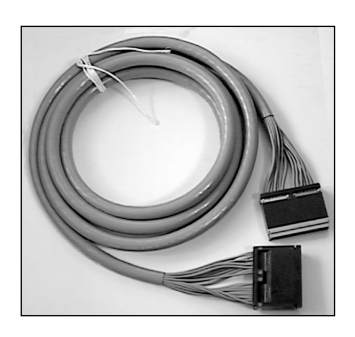

Bus & Tag daisy-chain cables (you need two cables)

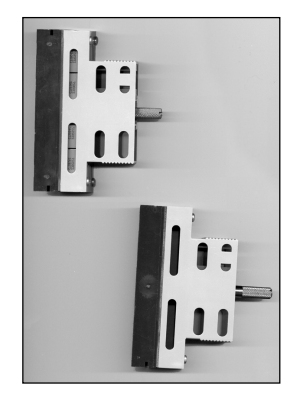

Bus & Tag terminators

# **2. Install the Adapter**

You can install the CHANNEL-IN (BT) adapter in an open, 32-bit PCI slot in your computer like any other PCI adapter.

Follow these steps to install the adapter.

- 1. Set the BIOS IRQ.
- 2. Insert the adapter in your computer.
- 3. Connect the cable to the adapter.
- 4. Test the adapter.

### **2.1 Set the BIOS IRQ**

PCI technology means you do not have to set any adapter switches or jumpers, but it sometimes requires computer setup. Although your computer's BIOS program can automatically set up PCI and ISA adapters, it might encounter IRQ conflicts with non-PCI adapters. (DMA and address conflicts are unlikely with PCI adapters, because PCI adapters typically do not use a DMA setting and their address range differs from non-PCI adapters.) To prevent conflicts, you need to tell BIOS which IRQ settings your non-PCI adapters use. You also need to make sure that at least one IRQ is available for PCI adapters.

Before you install the CHANNEL-IN (BT) adapter, use your computer setup utility to check the BIOS IRQ settings. See your computer user's manual for instructions.

*Note:*

The device drivers that accompany some PCI adapters might not allow interrupt sharing. If a conflict exists, the software will not function correctly when you try to start or operate it. If you detect a conflict, contact the vendor of the other PCI adapter.

### **2.2 Insert the Adapter in Your Computer**

After you check for an available IRQ setting, follow the instructions in your computer user's manual to install a PCI adapter.

#### *Caution:*

Disconnect your computer and all attached devices from power sources before you install the CHANNEL-IN (BT) adapter.

## **2.3 Connect the Cable to the Adapter**

Follow these steps to connect the cable to the CHANNEL-IN (BT) adapter.

- 1. Connect the supplied CHANNEL-IN cable to the adapter.
- 2. Power on the computer.

### *Note:*

Velcro strips provided with the cable may be used to relieve the strain that the cable's weight may put on the adapter and to protect the adapter if the cable is pulled or stretched. Support the cable by securing it to a nearby structure with the Velcro strips.

### *Note:*

If you also have the CHANNEL-OUT (BT) or PRINT370 adapter for connecting to S/390 channel-attached printers, be sure to correctly connect the adapters and cables. The CHANNEL-IN (BT) and CHANNEL-OUT (BT) adapters look identical, but they have different firmware and function differently. Connect the CHANNEL-IN cable to the adapter labeled **IN**. Connect the CHANNEL-OUT cable to the adapter labeled **OUT**. The IN and OUT adapter labels are visible from the rear of the computer.

## **2.4 Test the Adapter**

After you install the adapter, install the Barr software and run the adapter diagnostics as described in your Barr software manual. Adapter diagnostics verify that you have correctly installed the adapter and that it functions properly.

# **3. Install the CAB**

The Barr CAB electronically isolates the computer from the mainframe channel and from any other devices on the channel. Isolating the computer protects the mainframe and other channel devices when you disconnect the computer.

The CAB has two states of operation: when the Barr software is loaded and when the Barr software is not loaded.

- When the Barr software is loaded, the adapter sends a signal to the CAB. The CAB connects the computer to the channel while constantly monitoring the signal from the adapter. If the CAB loses the adapter signal, it disables the computer's channel connection.
- When the Barr software is not loaded, the computer-to-channel connection is disabled. CHANNEL-IN signals connect directly through to Channel Out. Even if the CAB has no power, it continues to pass channel signals.

Additional CAB features keep you aware of and in control of communications. LED indicators tell you the status of the connection to the mainframe, the ENABLE/DISABLE switch gives you manual control over computer access to the channel, and the PRIORITY switch lets you set the priority on the channel for the Barr CHANNEL device. Sections 3.1 through 3.3 explain these features. See Section 3.4 for CAB installation instructions.

## **3.1 LED Status Display**

LED indicators tell you the status of the connection to the mainframe (see Figure 3-1).

### **FIGURE 3-1**

LED indicators display the mainframe connection status.

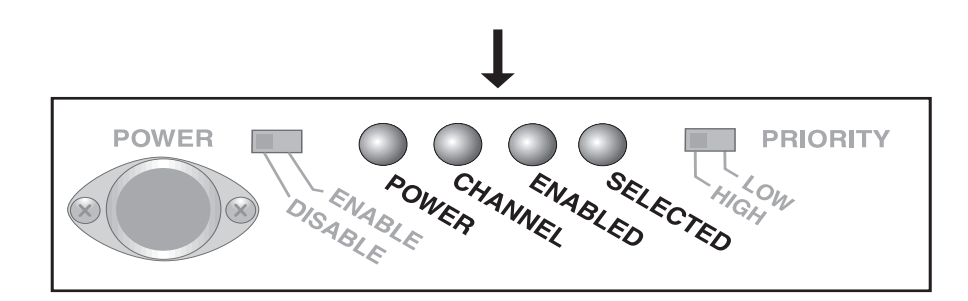

The CAB has four lights:

- POWER The CAB has power. The CAB must have power before the computer can enable it.
- CHANNEL The channel has been varied on at the mainframe.
- ENABLED The computer connection to the channel is enabled. This indicator lights when the CAB switch is set to ENABLE, and the device driver has initialized the adapter.
- SELECTED The computer has been selected by the channel and is actively communicating with the mainframe. This indicator often flashes on and off during data communication with the channel.

More than one indicator light can be on at a time. For example, if the computer is actively communicating with the mainframe, then all four LED indicators are on.

# **3.2 ENABLE/DISABLE Switch**

The ENABLE/DISABLE switch gives you manual control over computer access to the channel (see Figure 3-2).

### **FIGURE 3-2**

Use the ENABLE/DISABLE switch to control computer access to the channel.

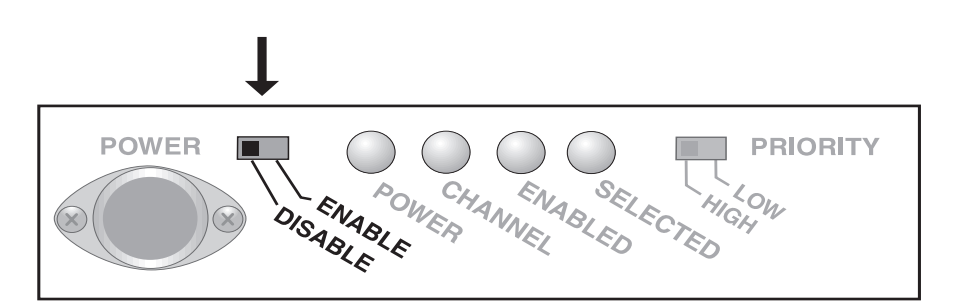

Use the switch to connect the computer to or disconnect the computer from the channel.

- When you set the switch to ENABLE, the computer can connect to the channel (if the CAB detects drivers and a functioning adapter).
- When you set the switch to DISABLE, the computer is disconnected from the channel.

Usually you do not need to use the ENABLE/DISABLE switch because the CAB maintains the integrity of the channel. During computer maintenance or extended offline operations, however, you might want to manually disable the computer connection to the channel as a precaution.

The ENABLE/DISABLE switch is inset from the CAB housing to prevent accidental movement. To change the setting, move the switch with a pen or screwdriver.

# **3.3 PRIORITY Switch**

Device priority determines the order in which devices are serviced. The Barr CAB includes a PRIORITY switch (see Figure 3-3).

### **FIGURE 3-3**

The PRIORITY switch affects the device priority.

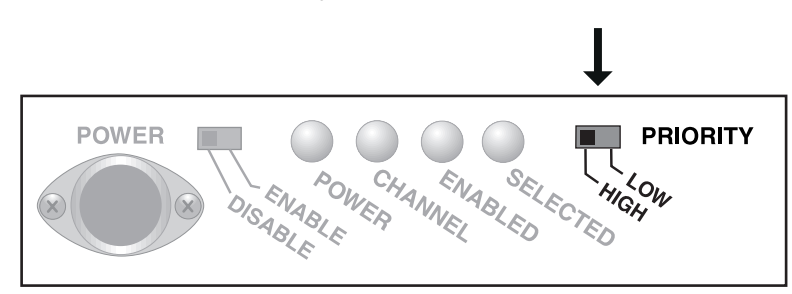

This switch allows you to set the priority of the Barr CHANNEL device to HIGH or LOW.

- When the PRIORITY switch is set to HIGH, the Barr CHANNEL device responds to the Select Out signal.
- When the PRIORITY switch is set to LOW, the Barr CHANNEL device responds to the Select In signal.

Typically the CAB is set for high priority. However, your system requirements determine how you should set this switch. Consult mainframe personnel to determine the requirements at your site. For more information about channel device priority, see Appendix B.

The PRIORITY switch is inset from the CAB housing to prevent accidental movement. To change the setting, move the switch with a pen or screwdriver.

## **3.4 CAB Installation**

CAB installation requires you to isolate the mainframe channel, physically connect the CAB to the channel, define the channel device to the mainframe, and return the channel to service. This section discusses mainframe procedures for isolating and activating the channel and describes how to connect the CAB to the channel. See your Barr software manual for mainframe configuration information.

### *Warning:*

Failure to follow mainframe procedures during channel device installation can bring down the mainframe and all devices attached to it. Most data centers have procedures you *must* follow. Barr Systems strongly advises that you review these procedures with authorized mainframe personnel before you install any channel device. At a minimum, the channel must be isolated before you install the CAB.

### **Computer Availability**

You might want to install the CAB during scheduled mainframe maintenance — before the computer and a power connection are available. You can install the CAB independently of the computer with the communications software and CHANNEL-IN (BT) adapter. (However, you will not be able to run CAB diagnostics until you connect the CAB to the computer, and the diagnostics require you to disconnect the CAB from the mainframe channel.) Power also is not required to install the CAB or operate it in DISABLE mode.

After you install the CAB, it has no effect on the channel until you install and start the computer.

### **Mainframe Procedures**

When you install any channel device, you *must* follow the procedures required by the data center where the mainframe resides. Typically these procedures involve isolating the mainframe channel by turning off a channel switch or varying offline each channel device. Before you begin installation, thoroughly review the procedures with authorized mainframe personnel. Be prepared to provide mainframe personnel with the addresses of the devices that share the channel with the CAB.

See Appendix C for more information about varying the channel offline.

When the channel has been isolated from the mainframe in accordance with the data center's requirements, you can begin installation.

### **Installation Steps**

Because the CAB requires power, you need to install it near a power outlet receptacle. Follow these steps to install the CAB, as shown in Figure 3-4.

- 1. Set the Enable/Disable switch to ENABLE.
- 2. Connect the CAB to the CHANNEL-IN cable.
- 3. Connect the power supply to the CAB. Be sure to tighten the cable's coupler ring to secure the cable to the CAB. Then use the power cord to connect the power supply to an electrical outlet.
- 4. Run the CAB diagnostics described in your Barr software manual. (You can run the diagnostics only when the CAB is not connected to the mainframe.)
- 5. Attach the CAB to the channel with Bus & Tag cables.
- 6. If the CAB is the last device in the chain, install Bus & Tag terminators in the Bus Out and Tag Out plug receptacles.
- 7. Request that mainframe personnel return to service the addresses assigned to all devices on the channel and place into service the address assigned to the CAB.

The computer has no connection to the mainframe until both of these conditions are met:

- The Barr software is up and running.
- The CAB is switched to ENABLE.

### **FIGURE 3-4**

Make sure the gray connector plugs into the outbound connector.

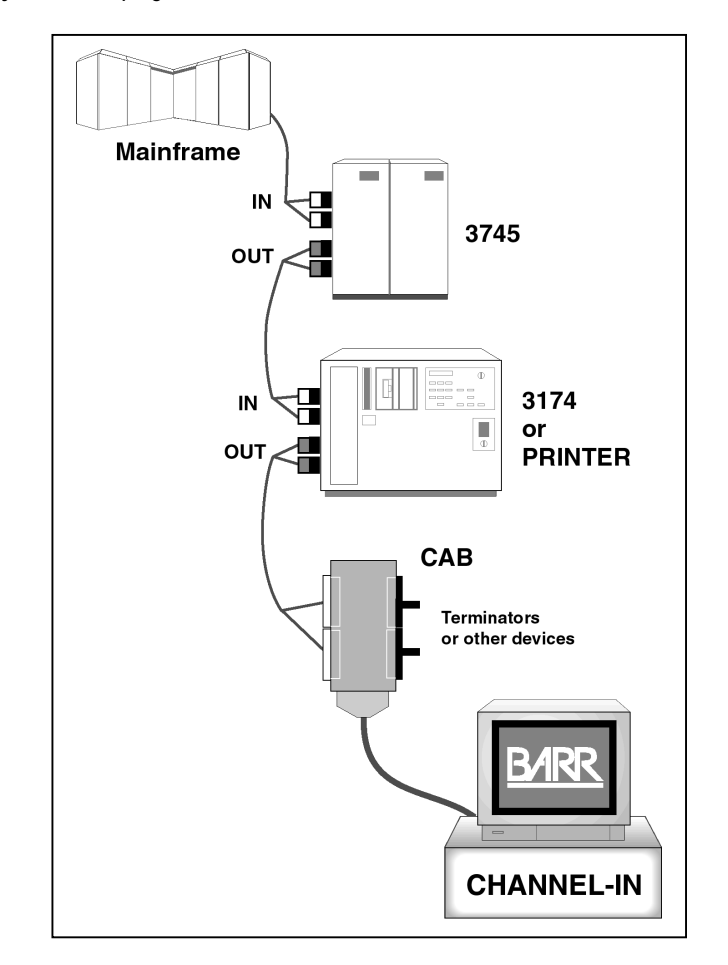

CHANNEL-IN (BT) 11

# **A. CAB Power Supply Specifications**

You need to install the CAB near a properly grounded outlet receptacle so you can plug in the power supply.

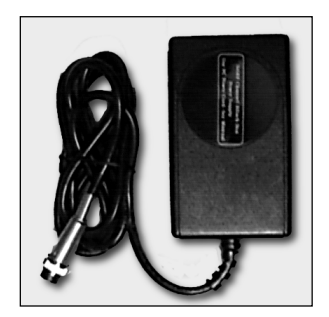

CAB power supply

To remove power, disconnect the input power plug.

**For 120V connection:** Use a UL-listed type SJT or SVT 3-Conductor, 18 AWG power supply cord terminating in a molded-on plug cap rated 125 VAC 15 A minimum, with a minimum length of 1.8 meters (6 feet).

**For 220-240V connection:** Use an international harmonized, 300V rated, PVC-insulated jacket, three conductors of 0.75 mm<sup>2</sup> minimum cross-sectional area each with a molded-on plug cap marked with the proper agency marking for the country it will be used in. Agency marks are as follows:

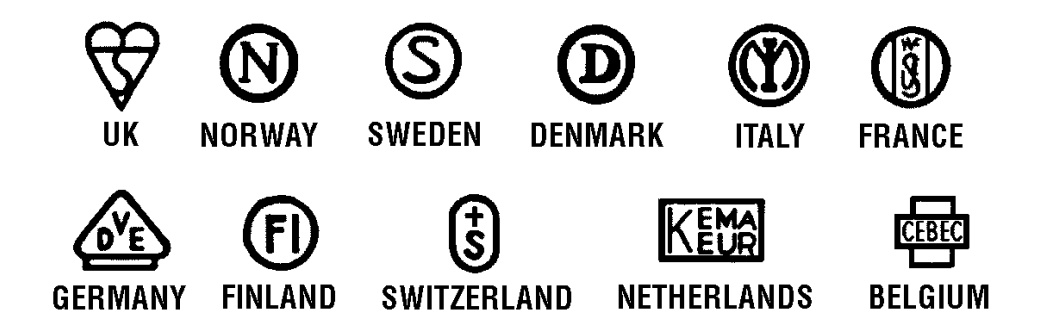

# **B. Priority of Channel Devices**

The Priority switch setting and the physical placement of each device on the channel determine the device's priority. The mainframe will first service devices set to HIGH priority. When two or more devices are set to the same priority, physical placement on the channel determines which device the mainframe services first.

The priority switch for each device determines whether the device will respond to the Select Out or Select In signal (see Figure B-1).

### **FIGURE B-1**

The Select Out and Select In signals are electrically retransmitted from channel device to channel device.

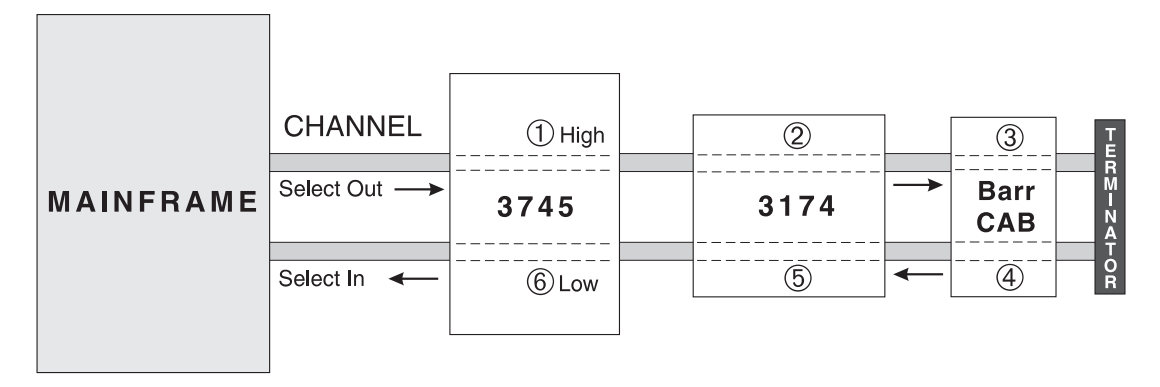

The mainframe raises Select Out when a channel device signals that it wants to begin communications. The mainframe signal passes from channel device to channel device along the Select Out line and then returns from channel device to channel device along the Select In line. A channel device that is ready to begin communication with the mainframe will not pass the Select signal to the next channel device until it has completed communication with the mainframe.

The channel device positioned first on the channel and set to HIGH priority receives the Select signal and responds to it first. It takes priority over the other devices on the channel.

The figure above illustrates how the channel device locations and the priority switch settings affect the order in which devices are serviced.

When all channel devices are set to HIGH priority, they receive the Select signal according to their proximity to the mainframe. The device closest to the mainframe receives the signal first, so it has the highest priority. In the figure, the devices receive the Select signal at points

➀, ➁, and ➂ along the Select Out line. The 3745 device has the highest priority and the Barr CAB has the lowest priority.

If all devices are set to LOW priority, the last device has the highest priority. The Select Out line is looped back through the terminator and becomes the Select In line. The devices then receive the Select In signal in reverse order of their proximity to the mainframe. The device closest to the mainframe receives the Select signal last and thus has the lowest priority. In the figure, the Barr CAB takes priority over the other devices. The CAB receives the Select signal at point  $\circledA$ , the 3174 device receives the Select signal at point  $\circledA$ , and the 3745 receives the Select signal at point ➅.

# **C. Vary the Channel Offline and Online**

The channel and all channel devices must be offline when you install the CAB. The commands for varying the channel offline and online depend on your mainframe operating system. The example commands in this section are for MVS.

Before you install the CAB, request that mainframe personnel vary offline the addresses assigned to all devices on the channel. For MVS, mainframe personnel must first vary the devices offline and then vary the path offline. If a device is in use or is allocated by a mainframe subsystem (such as JES or VTAM), the system will not place the path offline.

After you install the CAB, ask mainframe personnel to vary online the same addresses. For MVS, mainframe personnel must first vary the path online and then vary the devices online. When a device is taken offline by a Vary command it can be placed online only by another Vary command.

**TABLE C-1** Example commands

| Command                              | <b>Description</b>                                                   |
|--------------------------------------|----------------------------------------------------------------------|
| PATH01-F1, OFFLINE<br>v              | Places paths 01 through F1 offline.                                  |
| PATHFF, ONLINE<br>v                  | Places path FF online.                                               |
| NET, INACT, ID=BARR700<br>v          | Deactivates the physical units and logical units at<br>node BARR700. |
| NET, ACT, ID=BARR700, SCOPE=ALL<br>v | Activates node BARR700 and subordinate<br>resources.                 |

See the IBM publication *VTAM Operation* (SC31-6420) for more information about the Vary command.

# **European Community Statement**

The following is a declaration of conformity for the European community.

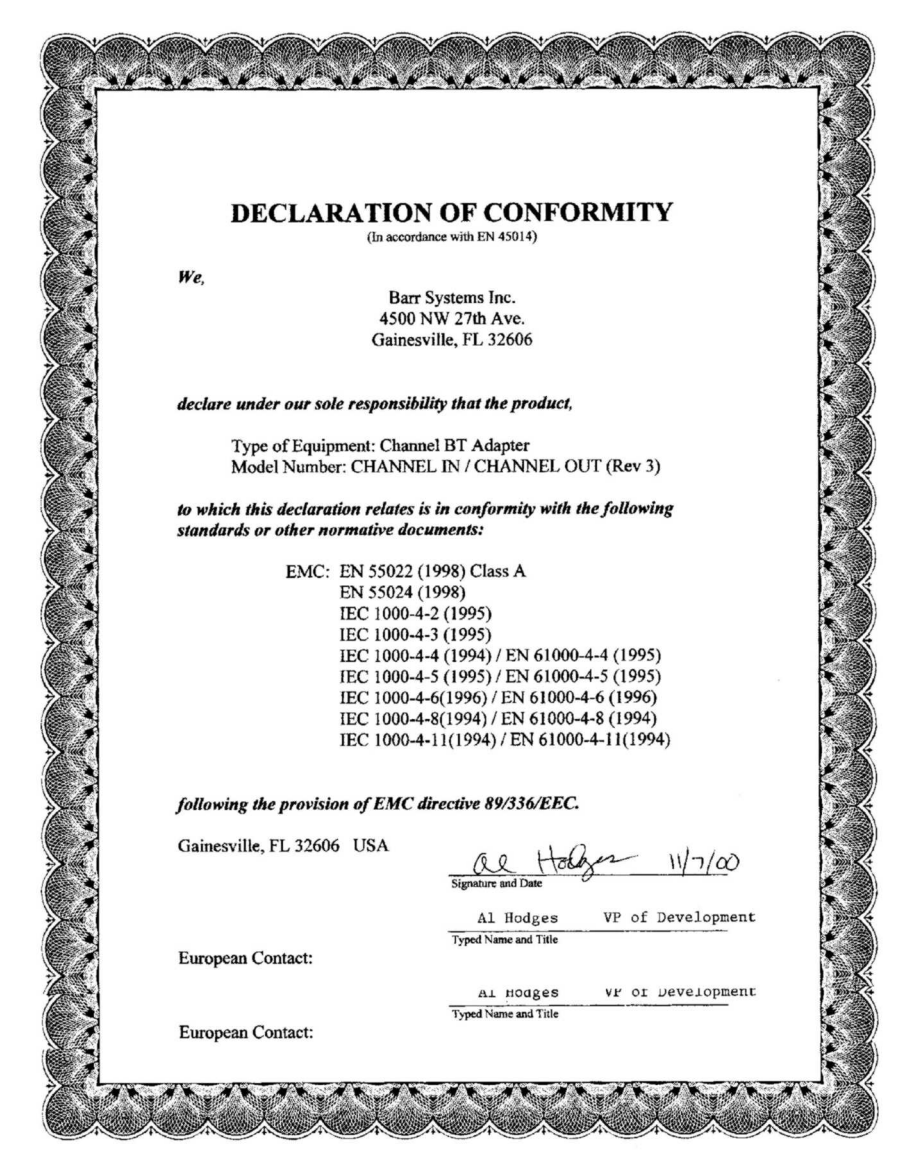

CHANNEL-IN (BT) 19

# **Warranty**

## **Software License Agreement: Single-User**

Barr Systems, Inc. ("Barr Systems") grants and Licensee accepts the terms and conditions of this agreement which provide a nontransferable and non-exclusive license to use the software program ("Licensed Software") enclosed herewith on one single-user workstation, so long as Licensee complies with the terms of this agreement. Licensee's rights hereunder are those of a licensed user only and the Licensed Software shall at all times remain the property of Barr Systems.

Licensee agrees to pay for licenses for additional user copies of the Licensed Software if Licensee intends to, or does, use it on more than one single-user workstation at a time.

## **Acceptance**

Licensee understands that the use of the Licensed Software, or the use of any of the computer hardware (the "Product Hardware") purchased from Barr Systems, constitutes acceptance of the terms and conditions of this Software License Agreement and this Limited Warranty with respect to the Product Hardware and the Licensed Software.

## **Maintenance and Limited Warranty**

The Licensed Software and the Product Hardware are under warranty for a period of one year following the date the Licensed Software and the Product Hardware were mailed or otherwise made available to Licensee. Support for the Licensed Software and the Product Hardware beyond the initial one-year warranty period may be obtained by Licensee through the purchase of an annual Licensed Software and Product Hardware Maintenance Agreement from Barr Systems.

Barr Systems warrants that the Licensed Software and the Product Hardware will perform substantially in accordance with the

published specification statement, documentation, and authorized advertising. Provided Barr Systems is notified of significant errors during the warranty period, Barr Systems shall, at its option:

- 1. Provide telephone support (phone 800-BARR-SYS or 352-491-3100) to correct significant and demonstrable Licensed Software program or documentation errors within a reasonable period of time, or
- 2. Repair or replace the Product Hardware within a reasonable period of time if it should prove defective, or
- 3. Provide or authorize a refund of the purchase price of the Licensed Software or the Product Hardware.

## **Transfer or Reproduction**

The Licensee shall not sell, assign, sublicense, copy, or otherwise reproduce in whole or in part, or transfer any copies of the Licensed Software to another person, subsidiary, parent company, or other company without the express written permission of Barr Systems. Barr Systems has the legal right to trace serial numbers and to take legal action if these conditions are violated.

## **Limited Warranty**

**THE LICENSED SOFTWARE AND THE PRODUCT HARDWARE ARE PROVIDED "AS IS." ALL WARRANTIES AND REPRESENTATIONS OF ANY KIND WITH REGARD TO THE LICENSED SOFTWARE AND THE PRODUCT HARDWARE ARE HEREBY DISCLAIMED, INCLUDING IMPLIED WARRANTIES OF MERCHANTABILITY AND FITNESS FOR A PARTICULAR PURPOSE, EXCEPT THAT BARR SYSTEMS WARRANTS THAT THE LICENSED SOFTWARE AND THE PRODUCT HARDWARE, WHEN DELIVERED, WILL OPERATE SUBSTANTIALLY AS DESCRIBED IN THE USER DOCUMENTATION OR GUIDE. UNDER NO CIRCUMSTANCES WILL BARR SYSTEMS BE LIABLE FOR ANY CONSEQUENTIAL, INCIDENTAL, SPECIAL, OR EXEMPLARY DAMAGES, EVEN IF APPRISED OF THE LIKELIHOOD OF SUCH DAMAGES OCCURRING. LICENSEE'S SOLE AND EXCLUSIVE REMEDY FOR THE BREACH OF ANY PROVISIONS OF THIS AGREEMENT OR**

**FOR BREACH OF WARRANTY SHALL BE LIMITED TO THE REPAIR OR REPLACEMENT OF THE LICENSED SOFTWARE OR THE PRODUCT HARDWARE BY BARR SYSTEMS, OR THE REFUND OF THE PURCHASE PRICE. THE CHOICE OF REMEDIES SHALL BE MADE AT THE OPTION OF BARR SYSTEMS.**

Licensee and Barr Systems agree that the Licensed Software and the Product Hardware are not intended for use by Licensee as "consumer goods" under state or federal law.

This warranty gives you specific legal rights, and you may also have other rights, which vary from state to state. Some states do not allow limitations on how long an implied warranty lasts or exclusion or limitation of incidental or consequential damages; therefore, the limitations set forth in this agreement may not apply to you.

# **Copyright**

The Licensed Software is the sole and exclusive property of Barr Systems, which is licensed and distributed by Barr Systems pursuant to a nonexclusive software license agreement; it is an unpublished work, with all rights reserved, and contains confidential information and trade secrets proprietary to Barr Systems. Disassembly or decompilation is prohibited; patents pending.

Licensee acknowledges and agrees that the Licensed Software is copyrighted and that Licensee is not authorized to reproduce any copies of the Licensed Software, nor allow others to reproduce any copies except in accordance with instructions in this manual. Licensee further agrees that Licensee does not have, and shall not gain, any exclusive copyright rights with regard to the Licensed Software.

## **Miscellaneous**

These definitions shall govern the use of terms in this agreement: "Barr Systems, Inc.," a Florida corporation, whose address is 4500 NW 27 Avenue, Gainesville, Florida 32606-7031, is the author and owner of the Licensed Software; "Single-user workstation" is

defined to include any device from which the enclosed Licensed Software may be used or accessed; "Multiple user" is defined as more than one single-user workstation. Where networks of terminals are used, each such terminal shall be counted as a separate single-user workstation and must be licensed individually; "Licensed Software" is the computer program licensed to Licensee, regardless of the form in which Licensee may subsequently use it, and regardless of any modification which Licensee may make to it. The Licensed Software is distributed in machine-readable form only and no source code is provided; "License" means this agreement and the rights and obligations which it creates under the United States Copyright law and the laws of the several states and territories of the United States; "Licensee" refers to the end user (individual or company); "Product Hardware" refers to any computer hardware manufactured, sold, or distributed by Barr Systems.

This is the entire agreement between Barr Systems and Licensee and it cannot and shall not be modified by purchase orders, advertising, or other representations by anyone.

All notices or other communications given under this agreement shall be in writing, sent to the address presented above as the principal place of business of Barr Systems, or such other addresses as Barr Systems may designate in writing.

Both parties acknowledge that they have read all the terms of this agreement, understand it and are authorized to enter into it and agree to be bound by its terms and that it is the complete and exclusive statement of the agreement between the parties, which supersedes all proposals, oral or written.

If any provision, or portion thereof, of this agreement shall be deemed invalid and/or inoperative, under any applicable statute or rule of law, it is to that extent to be deemed omitted and shall have no effect on any other provisions of the agreement.

This agreement shall be construed and enforced in accordance with the laws of the State of Florida and is deemed entered into at Alachua County, Florida, by both parties.

# **Glossary**

### **adapter**

Add-on piece of equipment you can plug into a computer to allow the computer to connect to another device.

### **BIOS**

Acronym for Basic Input/Output System. Program(s) permanently stored in read-only memory (ROM) chips on your computer's system board.

### **Bus & Tag cables**

Cables used to connect devices to mainframe channels. The bus cable transmits data and the tag cable controls the information on the bus.

### **CAB**

Acronym for Channel Attach Box. Allows you to electronically isolate the computer from the mainframe channel and from other devices on the channel.

### **channel**

Functional unit that directs the flow of information between control units and main storage.

### **channel command word (CCW)**

One or more CCWs make up the channel program that directs data channel operations.

### **command**

Something you instruct the computer to do, such as run a program.

### **daisy chain**

A method of interconnecting a series of devices, such as printers.

#### **data rate**

The rate at which data can be moved between a device and a control unit during the data transfer portion of an I/O operation.

### **data streaming**

The uninterrupted transfer of information over an interface to achieve high data transfer rates (for channel data streaming, 3 or 4.5 MBps). Data streaming is not adversely affected by signal delays introduced by long cable lengths.

### **DCI**

Acronym for Direct-Coupled Interlock. A type of channel data transfer that can achieve data rates of up to 1.5 MBps. DCI Single Tag uses one signal pair (Service In, Service Out). DCI High Speed Transfer uses two signal pairs (Service In, Service Out, and Data In, Data Out).

### **device address**

A number that uniquely identifies a device.

### **diagnostics**

A program to detect and isolate errors in programs and faults in equipment.

### **DMA**

Acronym for Direct Memory Access. A technique for moving data directly between main storage and peripheral equipment without requiring the processing unit to process the data.

#### **host computer**

A computer that controls the communications network and has databases and large computing and memory capacity. Other computers can connect to the host to share its resources.

### **HST**

Acronym for High-Speed Transfer. A type of channel data transfer that uses two signal pairs (Service In, Service Out, and Data In, Data Out).

#### **IRQ**

Acronym for Interrupt Request. A request for processing on a particular priority level.

### **ISA**

Acronym for Industry Standard Architecture. A standard for the computer's expansion bus (where you plug in add-on adapters).

### **LED**

Acronym for Light-Emitting Diode. A semiconductor that converts electrical energy into light, used, for example, for the activity lights on computer disk drives.

#### **mainframe**

Term used for a large central computer that offers a full set of computing services. The term originated in the days when the central processor, memory, and input/output channels were located in one central housing called the mainframe. Synonymous with host computer.

#### **MBps**

Abbreviation for megabytes per second.

#### **megabyte**

One million bytes (more accurately, 1,048,576 bytes).

### **PCI**

Acronym for Peripheral Component Interconnect. Standard for a highperformance, 32-bit or 64-bit computer local bus with multiplexed address and data lines. Enables fully automatic configuration of add-on adapters.

#### **terminator plug**

A part that ends the cable path on a computer system. The terminating plug is attached to the last device in a series.

### **VAC**

Acronym for Volts Alternating Current. The measure of the peak-to-peak voltage swing of an electrical signal.

# **Index**

### *A*

Adapter serial number  $\cdot$ iii

### *B*

Bus & Tag cables · 4 Bus & Tag terminators · **3**

### *C*

 $CAB \cdot 1$ CAB power supply · 3 CHANNEL light  $\cdot$  8 Channel switch · 10 Computer requirements · 2

### *D*

Data transfer rate  $\cdot$  2 Device driver not loaded · 7

### *E*

ENABLED light · 8

### *H*

Help - contact Technical Support · iii HIGH priority · 9 Host procedures  $\cdot$  10

### *L*

Lights, Channel Attach Box · 8 LOW priority · 9

### *M*

Mainframe procedures · 10

### *P*

POWER light · 8 Power supply  $\cdot$  3

### *S*

SELECTED light · 8 Serial number · iii Software version · iii

### *T*

Technical Support · iii Test plugs · 3

### *V*

Vary devices offline · 10, 17 online · 17 Version, software · iii